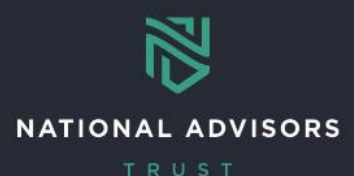

# **AddVantage Reference Guide**

*This guide provides a concise overview of accessing AddVantage and understanding the format of Forms and Form Suites*

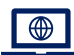

### **Accessing AddVantage**

Access AddVantage through AdvisorDesk under Reports. Use your AdvisorDesk credentials to log in to AddVantage. You must use **Internet Explorer** for accessing AddVantage

### **AddVantage Maintenance Hours**

AddVantage undergoes nightly maintenance from 8:30 PM CST to 4:00 AM CST – it cannot be accessed during this time

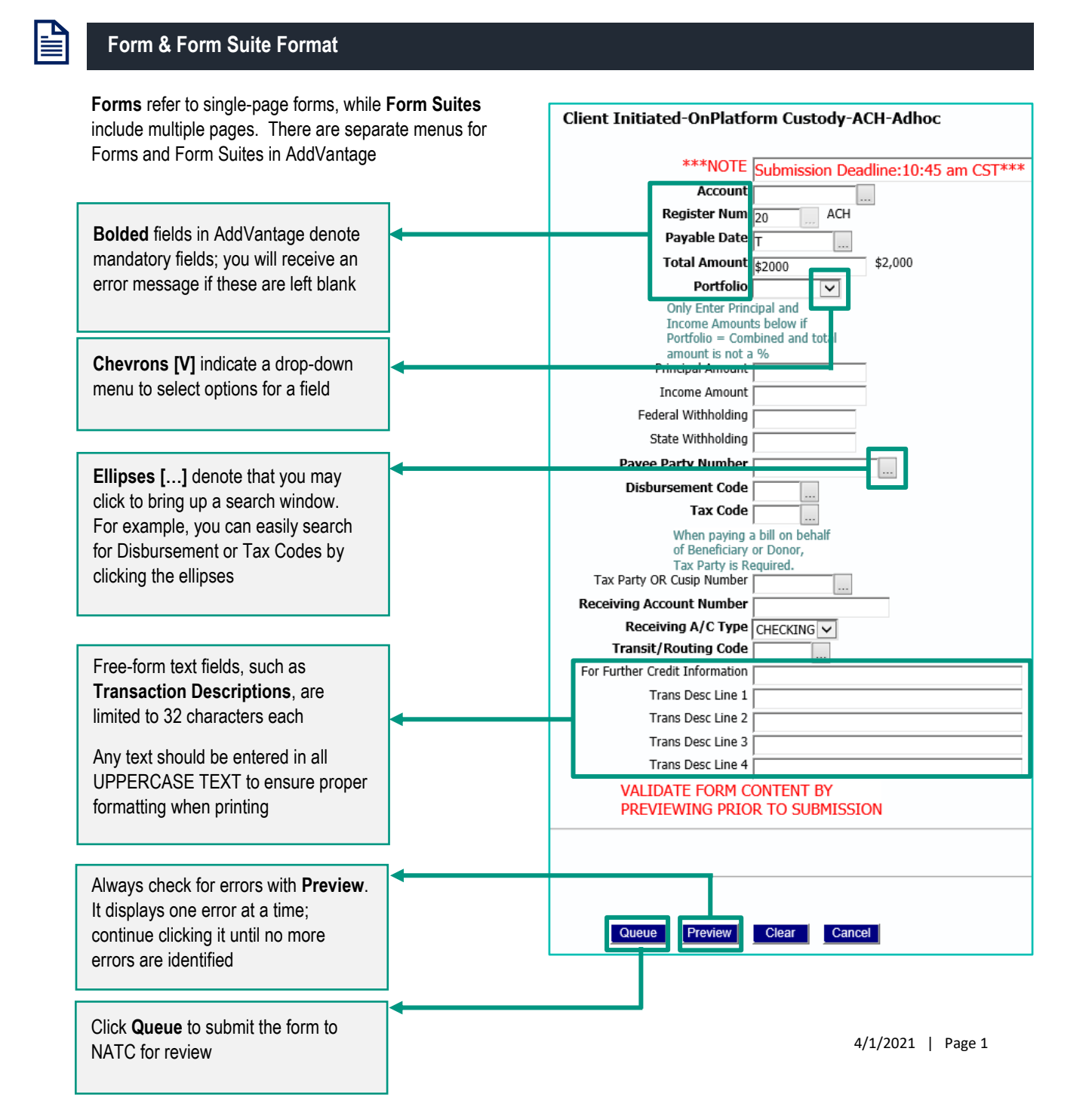

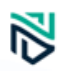

## **View Form Status**

After submitting a form, view the status of it at any time by clicking on **My Form Entries** or **My Form Suite Entries** in AddVantage. This allows you to click on and view the status of any forms submitted, and whether they have been processed by NATC or are still pending review.

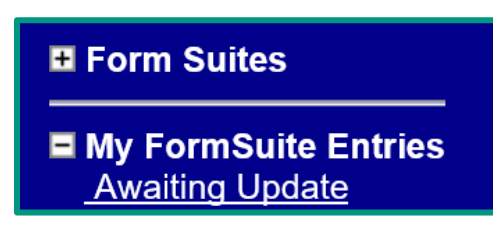

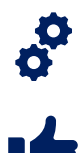

Any item listed as **"Awaiting Update"** has been submitted to NATC but has not been processed yet

Any item listed as **"Updated OK"** has been submitted and processed